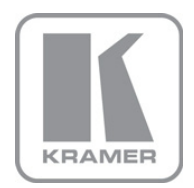

KRAMER ELECTRONICS LTD.

# USER MANUAL

MODEL:

### WP-501

Wall Plate Solution for Simple Room Control and Signal Switching

P/N: 2900-000753 Rev 1

### **Contents**

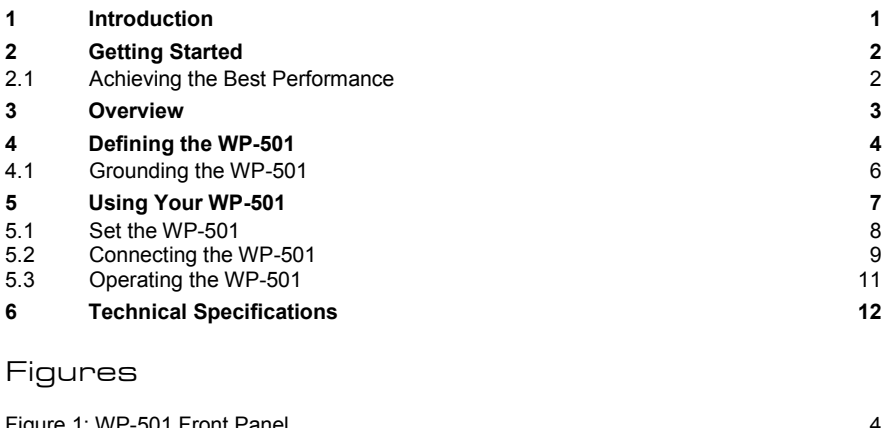

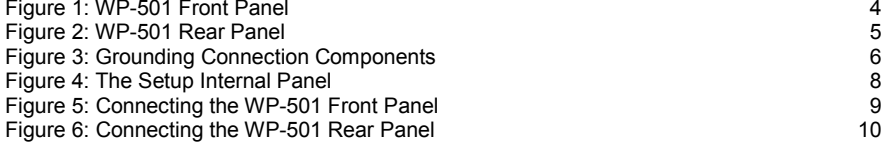

## <span id="page-2-0"></span>**1 Introduction**

Welcome to Kramer Electronics! Since 1981, Kramer Electronics has been providing a world of unique, creative, and affordable solutions to the vast range of problems that confront the video, audio, presentation, and broadcasting professional on a daily basis. In recent years, we have redesigned and upgraded most of our line, making the best even better!

Our 1,000-plus different models now appear in 11 groups that are clearly defined by function: GROUP 1: Distribution Amplifiers; GROUP 2: Switchers and Matrix Switchers; GROUP 3: Control Systems; GROUP 4: Format/Standards Converters; GROUP 5: Range Extenders and Repeaters; GROUP 6: Specialty AV Products; GROUP 7: Scan Converters and Scalers; GROUP 8: Cables and Connectors; GROUP 9: Room Connectivity; GROUP 10: Accessories and Rack Adapters; GROUP 11: Sierra Products

Congratulations on purchasing your Kramer **WP-501** *Wall Plate Solution for Simple Room Control and Signal Switching* that can be used as a projector switcher and controller in the classroom.

The package includes the following items:

- **WP-501**
- **Screwdriver**
- Power supply
- This user manual

## <span id="page-3-0"></span>**2 Getting Started**

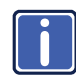

This user manual is written for the end user. Refer to the separate Kramer K-Config Guide (available online) for details of how to install and configure the Room Controller.

We recommend that you:

- Unpack the equipment carefully and save the original box and packaging materials for possible future shipment
- Review the contents of this user manual
- Use Kramer high performance high resolution cables
- Use only the power cord that is supplied with this machine

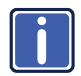

Go t[o http://www.kramerelectronics.com](www.kramerelectronics.com) to check for up-to-date user manuals, application programs, and to check if firmware upgrades are available (where appropriate).

### <span id="page-3-1"></span>**2.1 Achieving the Best Performance**

To achieve the best performance:

- Use only good quality connection cables to avoid interference, deterioration in signal quality due to poor matching, and elevated noise levels (often associated with low quality cables)
- Avoid interference from neighboring electrical appliances that may adversely influence signal quality
- Position your Kramer **WP-501** away from moisture, excessive sunlight and dust

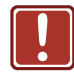

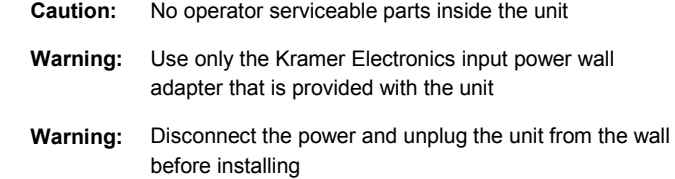

## <span id="page-4-0"></span>**3 Overview**

The **WP-501** is an all-in-one AV solution for classrooms, training rooms and similar simple AV installations. It enables remote projector or flat panel control and the routing of one of three A/V sources to the inputs of a display device via the front panel buttons. The **WP-501**:

- Consists of two VGA inputs, each with an unbalanced stereo audio signal (one on the front panel and the other on the rear panel), one composite video input (on the rear panel) with an unbalanced stereo audio signal, and a dynamic or condenser microphone input
- Includes an RGBHV output, a composite video output and two identical audio outputs
- Includes bidirectional RS-232 and IR out for controlling the display device
- Has two relay ports for control of other room items related to the AV system such as raising and lowering drapes, the screen or the projector
- Has two analog volume control adjustment knobs, one for the selected PC/Video audio signal and the other for microphone volume adjustment
- Features four dedicated front panel buttons, one for turning the projector ON/OFF and the other three for selecting which input to route to the projector. Each button can be programmed to perform command macros
- Is Kramer Site-CTRL™ compatible, for network remote control and management over the Ethernet port

Kramer Site-CTRL is a powerful A/V asset management tool. It offers real-time network monitoring and control of Kramer Master controllers installed at an A/V site and all the connected A/V equipment. The Kramer Site-CTRL downloadable version can monitor and control up to 100 Kramer Master controllers. For larger installations, a similar solution is also available

- Includes an Ethernet port for remote control and management from the Kramer Site-CTRL™ software and for accessing the stored Web pages
- Can store EDID information and support EDID communication with the connected PC sources (the default EDID is already uploaded upon delivery); a specific EDID can be uploaded via the Kramer K-Config software
- Has a USB port for programming via a computer
- Is available worldwide as a 3 Gang USA wall plate

# <span id="page-5-0"></span>**4 Defining the WP-501**

This section defines the **WP-501**.

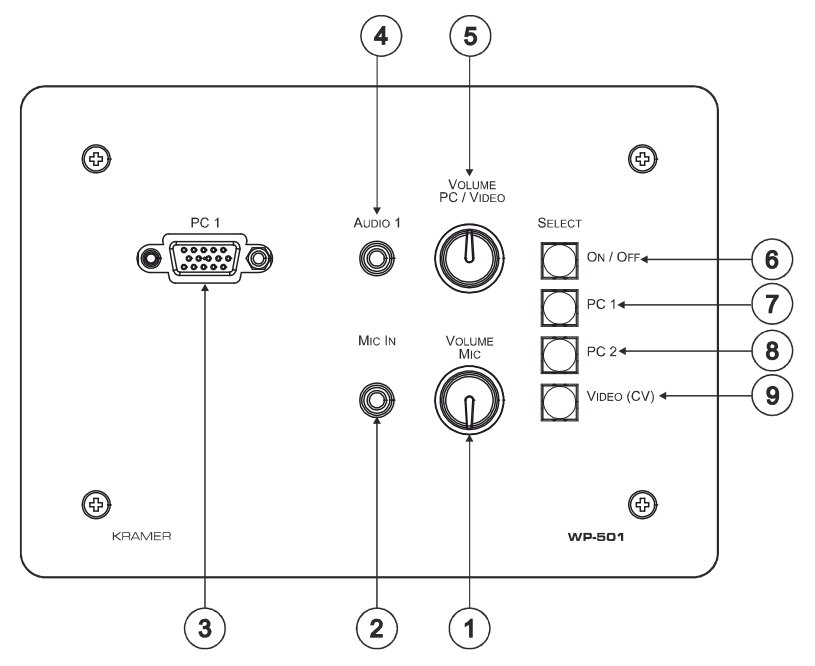

<span id="page-5-1"></span>Figure 1: WP-501 Front Panel

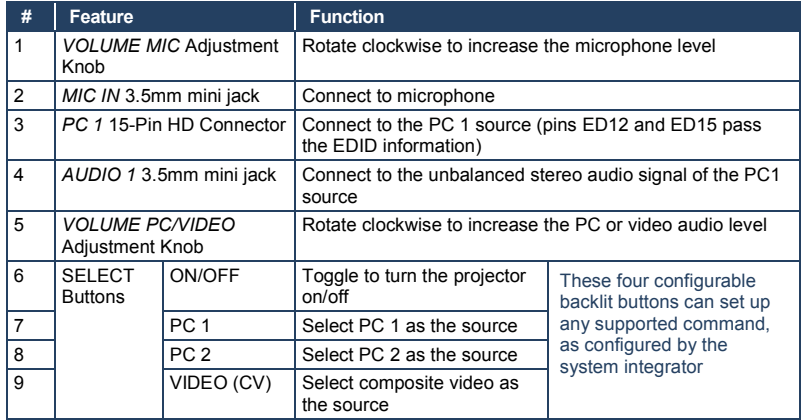

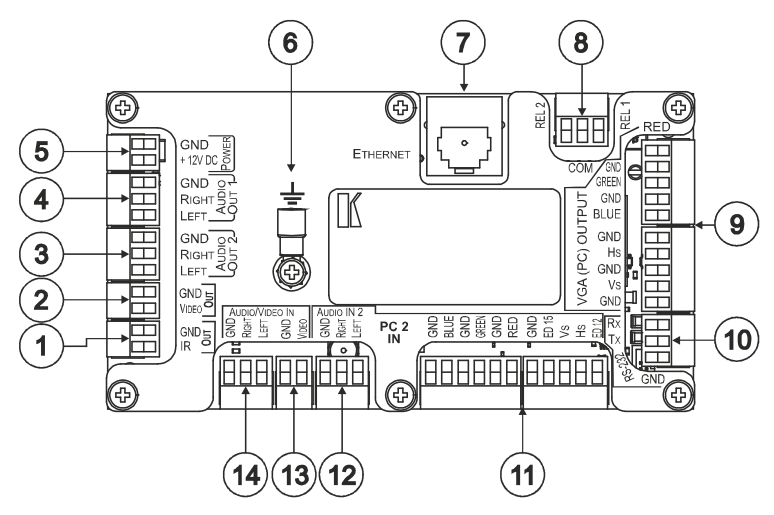

<span id="page-6-0"></span>Figure 2: WP-501 Rear Panel

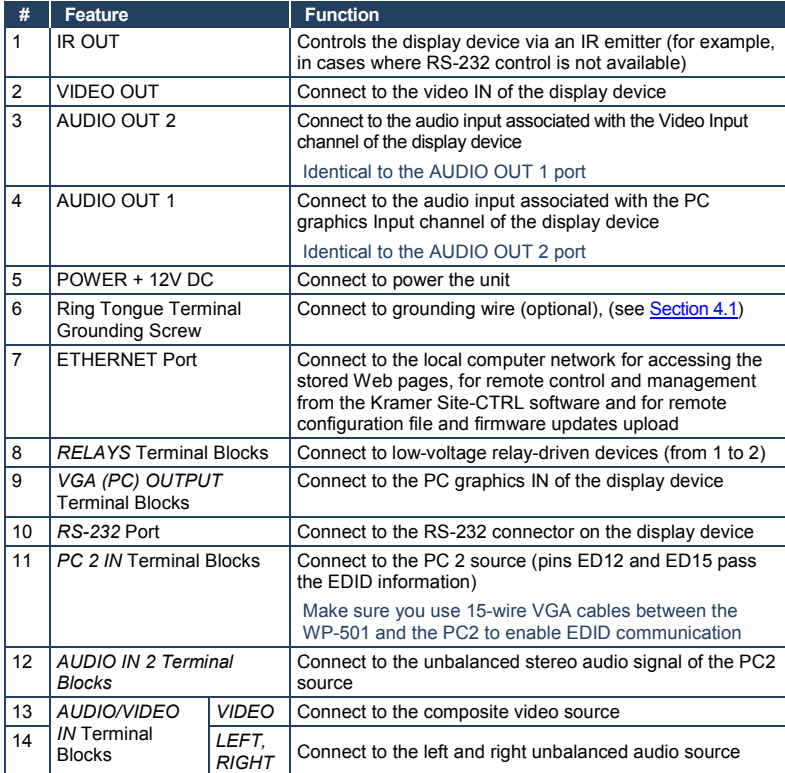

## <span id="page-7-0"></span>**4.1 Grounding the WP-501**

The grounding screw is used to earth the chassis of the unit to the building ground preventing static electricity from impacting the performance of the unit.

This section defines the grounding screw components.

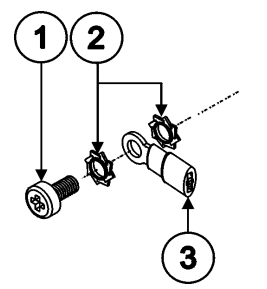

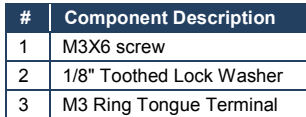

<span id="page-7-1"></span>Figure 3: Grounding Connection Components

To ground the **WP-501**:

- 1. Connect the Ring Tongue terminal to the building grounding point wire (it is recommended to use a green-yellow AWG#18 (0.82mm<sup>2</sup>) wire, crimped with a proper hand-tool).
- 2. Insert the M3x6 screw through the toothed lock washers and the tongue terminal in the order shown above.
- 3. Insert the M3x6 screw (with the two toothed lock washers and ring tongue terminal) into the grounding screw hole and tighten the screw.

# <span id="page-8-0"></span>**5 Using Your WP-501**

This user manual is applicable once the unit is installed and configured by authorized Kramer technical personnel or by an external system integrator. The installation process is not detailed in this user manual, and includes configuration via the Kramer K-Config Windows®-based configuration software.

This section describes how to:

- Setup the **WP-501** (see Section [5.1](#page-9-0) )
- Connect the WP-501 (see <u>Sectio[n 5.2](#page-10-0)</u>)
- Control the **WP-501** (see Sectio[n 5.3\)](#page-12-0)

## <span id="page-9-0"></span>**5.1 Set the WP-501**

Before installing the front panel and mounting it on the wall, you need to setup the **WP-501**. This section defines the relevant internal panel components, viewed from the front panel side:

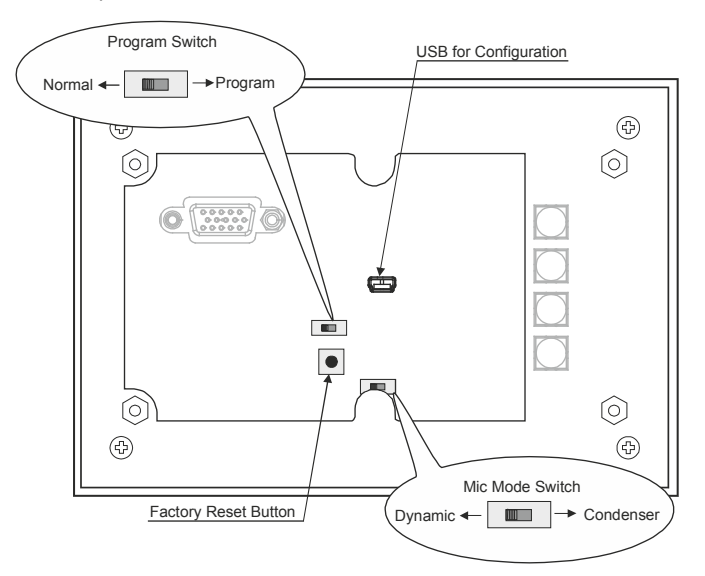

<span id="page-9-1"></span>Figure 4: The Setup Internal Panel

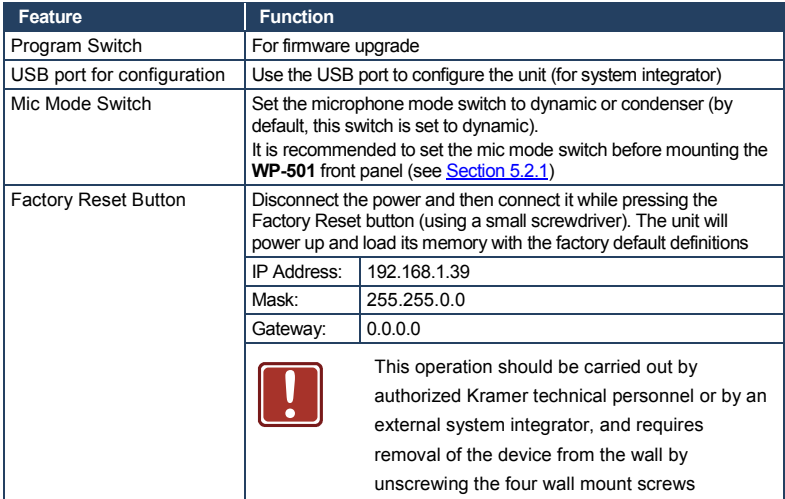

## <span id="page-10-0"></span>**5.2 Connecting the WP-501**

To connect the **WP-501**, as illustrated in the example i[n Figure 5](#page-10-1) (front panel) and [Figure 6](#page-11-0) (rear panel), do the following:

- 1. On the front panel, connect:
	- A computer graphics source and the audio source of the computer to the PC 1 15-pin HD and 3.5mm mini jack, respectively
	- A microphone to the MIC IN 3.5mm mini jack (see Section [5.2.1\)](#page-12-1)

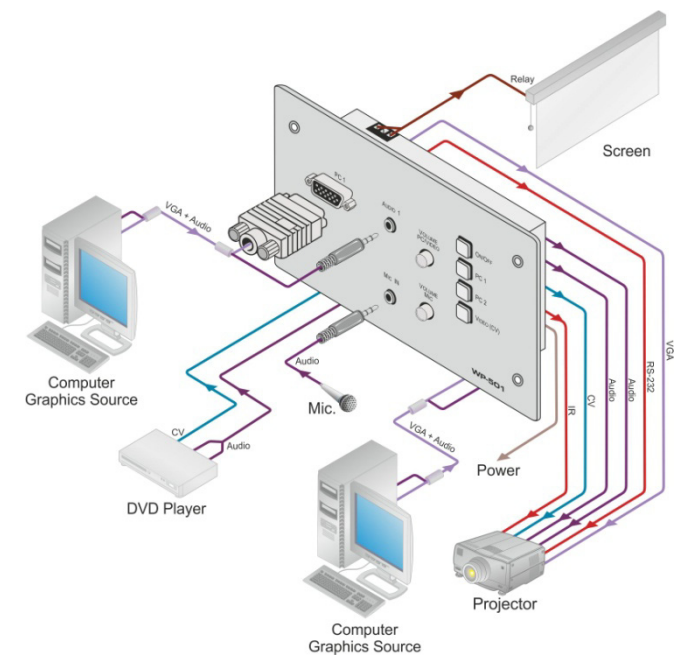

<span id="page-10-1"></span>Figure 5: Connecting the WP-501 Front Panel

- 2. On the rear panel, connect:
	- A computer graphics source and the audio source of the computer to the PC 2 IN and AUDIO IN 2 terminal block connectors, respectively
	- A composite video source (for example, a DVD player) and the audio source of that composite video source to the rear panel AUDIO/VIDEO IN Terminal block connectors, respectively
- 3. On the rear panel, connect the display device (for example, a projector) as follows. Connect the:
	- VGA (PC) OUTPUT to the PC Graphics (15-pin HD connector or RGBHV connector) input on the projector
	- VIDEO OUT output (VIDEO OUT, GND) to the video input on the projector
	- AUDIO OUT 1 and AUDIO OUT 2 outputs to the audio input of the video and PC inputs on the projector

You can connect either AUDIO OUT 1 or AUDIO OUT 2 to either the PC or the CV input of the projector since both audio outputs are identical

- RS-232 port to the PC control port of the projector and/or the IR OUT to the IR receiver of the projector
- 4. Connect the relay terminal block connectors to the screen.
- 5. Connect the ETHERNET port to a PC for configuration and control (not shown in [Figure 6\),](#page-11-0) see Sectio[n 5.3.](#page-12-0)

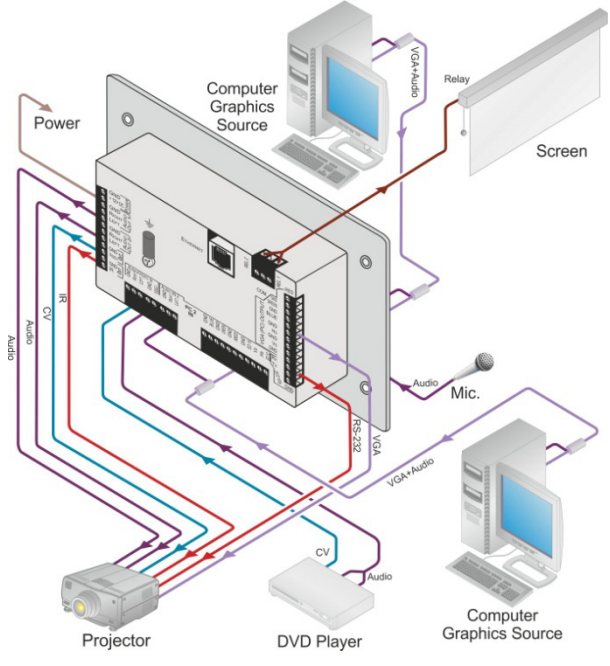

<span id="page-11-0"></span>Figure 6: Connecting the WP-501 Rear Panel

#### <span id="page-12-1"></span>**5.2.1 Connecting the Microphone**

You can connect either a dynamic or a condenser microphone to the MIC IN 3.5mm mini jack. Before connecting the microphone, set the microphone mode switch to dynamic or condenser (by default, this switch is set to dynamic). The Dyn/Cond mode switch is located behind the front panel on the lower left side of the MIC IN 3.5mm jack, as illustrated i[n Figure 4.](#page-9-1)

It is recommended to set the mic mode switch before mounting the **WP-501** front panel.

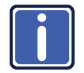

When disconnecting the microphone or switching it OFF, turn the microphone volume adjustment knob to the left (MIC mute).

When using the microphone, pay attention to the placement of the speakers. By placing the speakers properly, the chance of getting audio feedback is minimized.

## <span id="page-12-0"></span>**5.3 Operating the WP-501**

The Ethernet and/or USB ports are used by the technical installer to configure the **WP-501** front panel SELECT buttons to set a sequence of actions in a trigger (a macro) and assign them to any of the buttons, such as those defined in the following example. Pressing a button initiates a trigger, during which the button blinks (as programmed by the system integrator).

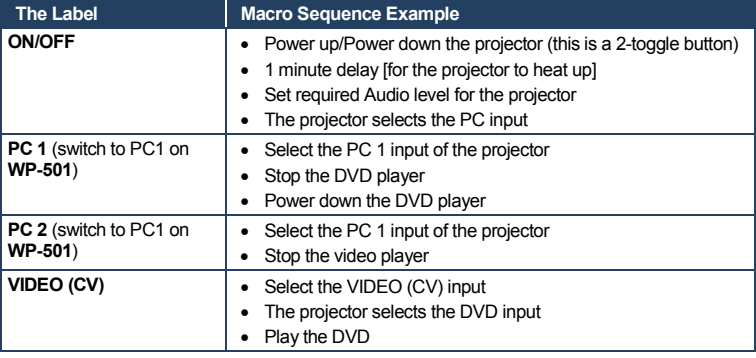

In addition to operation via the front panel buttons, you can monitor the **WP-501** via the Ethernet, using Site-CTRL™ and the stored Web pages. You can also load EDID data via the Kramer K-Config software.

# <span id="page-13-0"></span>**6 Technical Specifications**

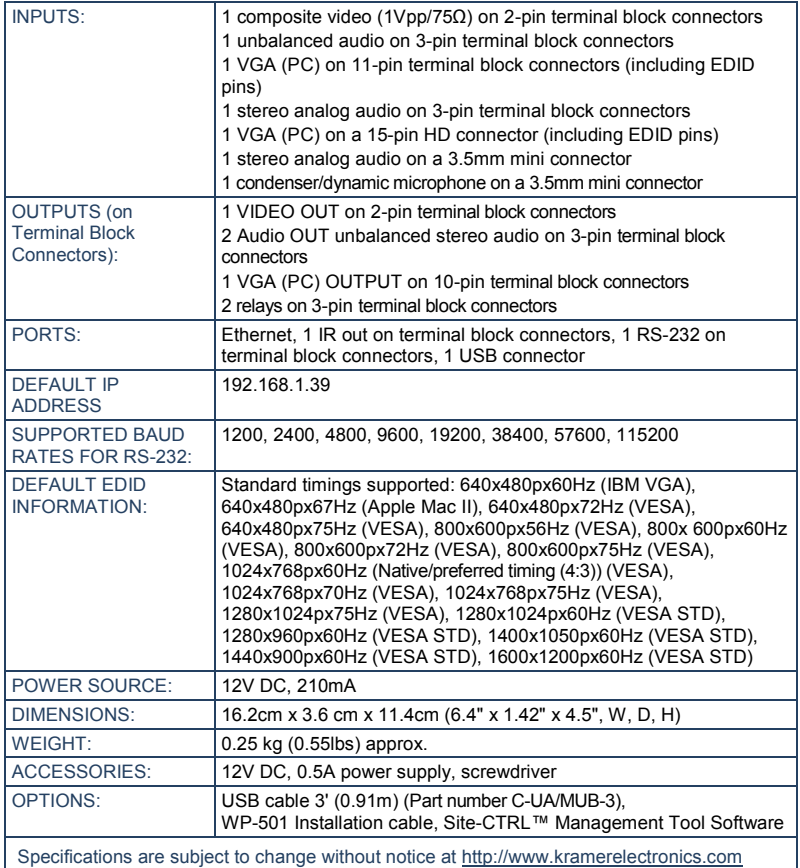

#### **LIMITED WARRANTY**

We warrant this product free from defects in material and workmanship under the following terms.

#### **HOW LONG IS THE WARRANTY**

Labor and parts are warranted for seven years from the date of the first customer purchase.

#### **WHO IS PROTECTED?**

Only the first purchase customer may enforce this warranty.

#### **WHAT IS COVERED AND WHAT IS NOT COVERED**

Except as below, this warranty covers all defects in material or workmanship in this product. The following are not covered by the warranty:

- 1. Any product which is not distributed by us or which is not purchased from an authorized Kramer dealer. If you are uncertain as to whether a dealer is authorized, please contact Kramer at one of the agents listed in the Web site www.kramerelectronics.com
- 2. Any product, on which the serial number has been defaced, modified or removed, or on which the WARRANTY VOID TAMPERED sticker has been torn, IF reattached, removed or otherwise interfered with.
- 3. Damage, deterioration or malfunction resulting from:
	- i) Accident, misuse, abuse, neglect, fire, water, lightning or other acts of nature
	- ii) Product modification, or failure to follow instructions supplied with the product
	- iii) Repair or attempted repair by anyone not authorized by Kramer
	- iv) Any shipment of the product (claims must be presented to the carrier)
	- v) Removal or installation of the product
	- vi) Any other cause, which does not relate to a product defect
	- vii) Cartons, equipment enclosures, cables or accessories used in conjunction with the product
- **WHAT WE WILL PAY FOR AND WHAT WE WILL NOT PAY FOR**

We will pay labor and material expenses for covered items. We will not pay for the following:

- 1. Removal or installations charges.
- 2. Costs of initial technical adjustments (set-up), including adjustment of user controls or programming. These costs are the responsibility of the Kramer dealer from whom the product was purchased.
- 3. Shipping charges.

#### **HOW YOU CAN GET WARRANTY SERVICE**

- 1. To obtain service on you product, you must take or ship it prepaid to any authorized Kramer service center.
- 2. Whenever warranty service is required, the original dated invoice (or a copy) must be presented as proof of warranty coverage, and should be included in any shipment of the product. Please also include in any mailing a contact name, company, address, and a description of the problem(s).
- 3. For the name of the nearest Kramer authorized service center, consult your authorized dealer.

#### **LIMITATION OF IMPLIED WARRANTIES**

All implied warranties, including warranties of merchantability and fitness for a particular purpose, are limited in duration to the length of this warranty.

#### **EXCLUSION OF DAMAGES**

The liability of Kramer for any effective products is limited to the repair or replacement of the product at our option. Kramer shall not be liable for:

- 1. Damage to other property caused by defects in this product, damages based upon inconvenience, loss of use of the product, loss of time, commercial loss; or:
- 2. Any other damages, whether incidental, consequential or otherwise. Some countries may not allow limitations on how long an implied warranty lasts and/or do not allow the exclusion or limitation of incidental or consequential damages, so the above limitations and exclusions may not apply to you.

This warranty gives you specific legal rights, and you may also have other rights, which vary from place to place.

: All products returned to Kramer for service must have prior approval. This may be obtained from your dealer. **NOTE**

This equipment has been tested to determine compliance with the requirements of:

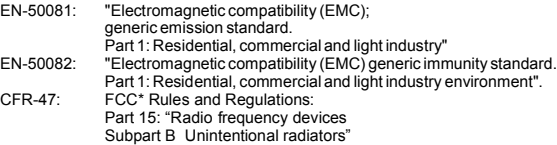

#### **CAUTION!**

- Servicing the machines can only be done by an authorized Kramer technician. Any user who makes changes or modifications to the unit without the expressed approval of the manufacturer will void user authority to operate the equipment.
- ▶ Use the supplied DC power supply to feed power to the machine.
- **Please use recommended interconnection cables to connect the machine to other components.** 
	- \* FCC and CE approved using STP cable (for twisted pair products)

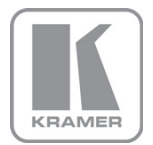

For the latest information on our products and a list of Kramer distributors, visit our Web site where updates to this user manual may be found.

**We welcome your questions, comments, and feedback.**<br>Web site: <u>www.kramerelectronics.com</u><br>E-mail: <u>info@kramerel.com</u>

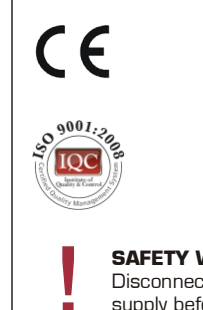

#### **SAFETY WARNING**

Disconnect the unit from the power supply before opening and servicing